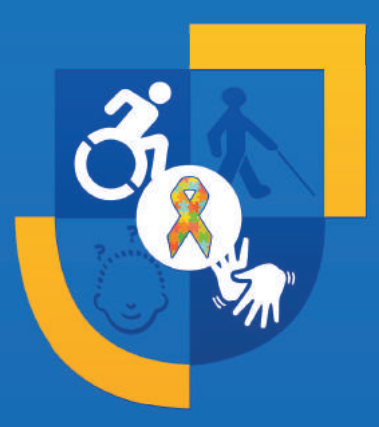

# **GUIA DE ORIENTAÇÃO ACESSIBILIDADE NO ENSINO REMOTO** 2020

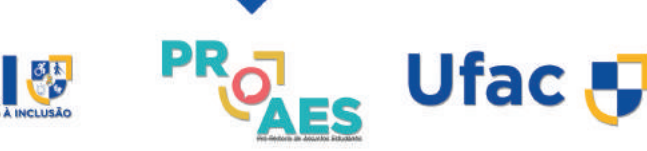

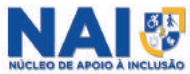

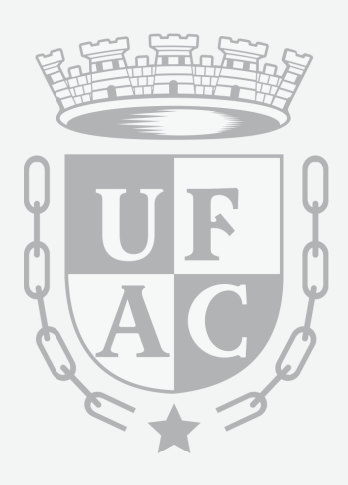

[68] 3901 - 2717 NAI@UFAC.BR WWW.UFAC.BR

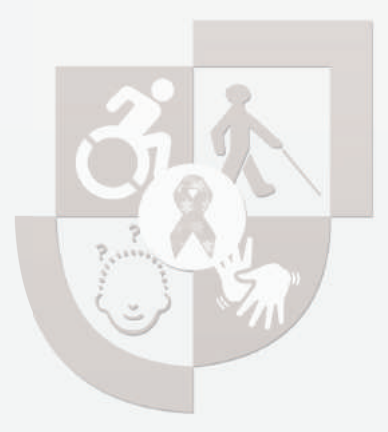

# **GUIA DE ORIENTAÇÃO** ACESSELLIDADE NO ENSINO DEMOTO  $2020$

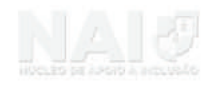

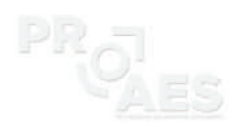

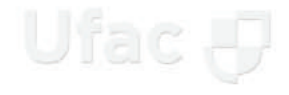

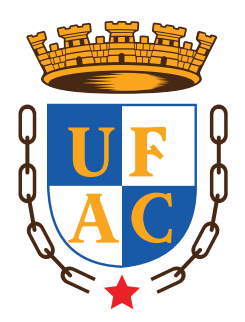

#### Profª. Drª. Margarida de Aquino Cunha **Reitora**

Prof. Dr. Josimar Batista Ferreira **Vice-Reitor**

#### José Sérgio Lopes Siqueira **Pró-Reitor de Assuntos Estudantis**

Ivanilce Bessa Santos Correia **Assessora da Pró-Reitoria de Assuntos Estudantis**

> Cydia Menezes Furtado **Diretora de Apoio Estudantil**

Profa. Me Floripes Silva Rebouças **Diretora de Desenvolvimento Estudantil**

# **Equipe do Nai/Proaes/Rbr**

Fernando Neri de Arruda **Coordenador do Núcleo De Apoio à Inclusão** 

Antonia Diniz Rauana Batalha Albuquerque Mendes **Técnicas em Assuntos Educacionais**

> Bruno Ramos Lino **Fisioterapeuta**

Ingrath Narrayany da Costa Nunes **Revisora de Textos Braille**

Jeanne Raquel Freire de Albuquerque **Fonoaudióloga**

Fernando Silva de Oliveira João Carlos Paiva Xavier Sonia Maria da Costa França Victor Hugo Lima Nazário **Tradutores e Intérpretes de Libras**

# **Equipe do NAI/PROAES/CZS**

Maria Aldenora dos Santos Lima **Coordenadora do Núcleo de Apoio à Inclusão**

> Luana Gomes Correa **Assistente em administração**

Jocélia Bernardino da Silva **Revisora de Texto Braile**

Maria Sangela Rodrigues Tavares  **Assistente Social**

> Neemyas dos Santos **Psicólogo**

Ana Paula de Paula da Silva Daiany Sales dos Santos Francisca Elmiza Nogueira da Silva Ramon da Silva Santana Tamila Maiane Silva do Nascimento **Tradutores e Intérpretes de Libras**

#### **GRUPO DE TRABALHO ACADÊMICO PORTARIA Nº 1009, DE 03 DE JUNHO DE 2020.**

#### **Coordenador**

Josimar Batista Ferreira

#### **Membros**

Ednacelí Abreu Damasceno PROGRAD Margarida Lima Carvalho PROPEG Isaac Dayan Bastos da Silva PROEX José Sérgio Lopes Siqueira PROAES Marcelo Siqueira de Oliveira Assessor Especial da Reitoria/Cruzeiro do Sul Eliana da Silva Campelo NURCA Alex Alves da Silva NTI Sandro Ricardo Pinto da Silva NIEAD Eva Clementina Gomes Colégio de Aplicação Luciney Araújo Leitão Colégio de Aplicação Grace Gotelip Cabral DIADEN Emilly Ganum Areal DIADEN Lisandro Juno Soares Vieira DPG/PROPEG Francisco Pinheiro de Assis DACIC/PROEX Floripes Silva Rebouças DDE/PROAES Fernando Neri de Arruda NAI/PROAES Kemis Ageron Viana da Silva NTI Euclides Xavier Ferreira NIEAD Richard Silva Brilhante de Carvalho Discente/DCE Campus Rio Branco Ulissys Vinícius dos Santos Bandeira Discente/DCE Campus Cruzeiro do Sul

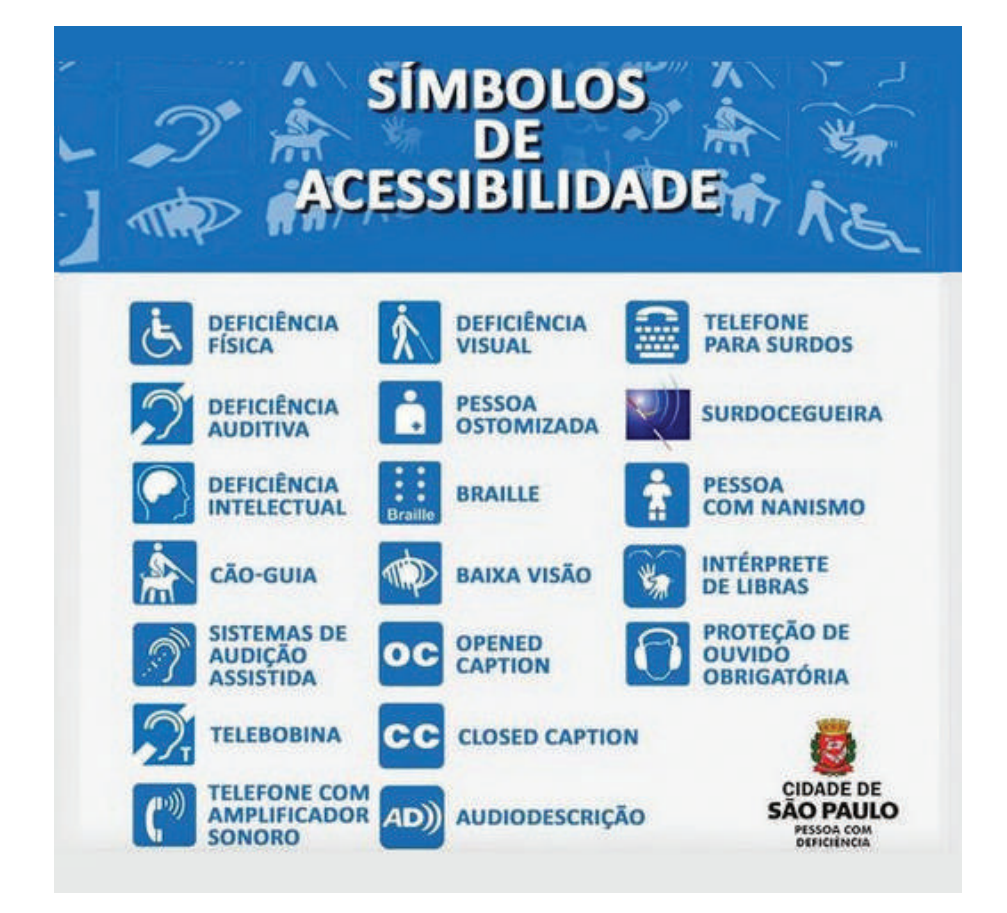

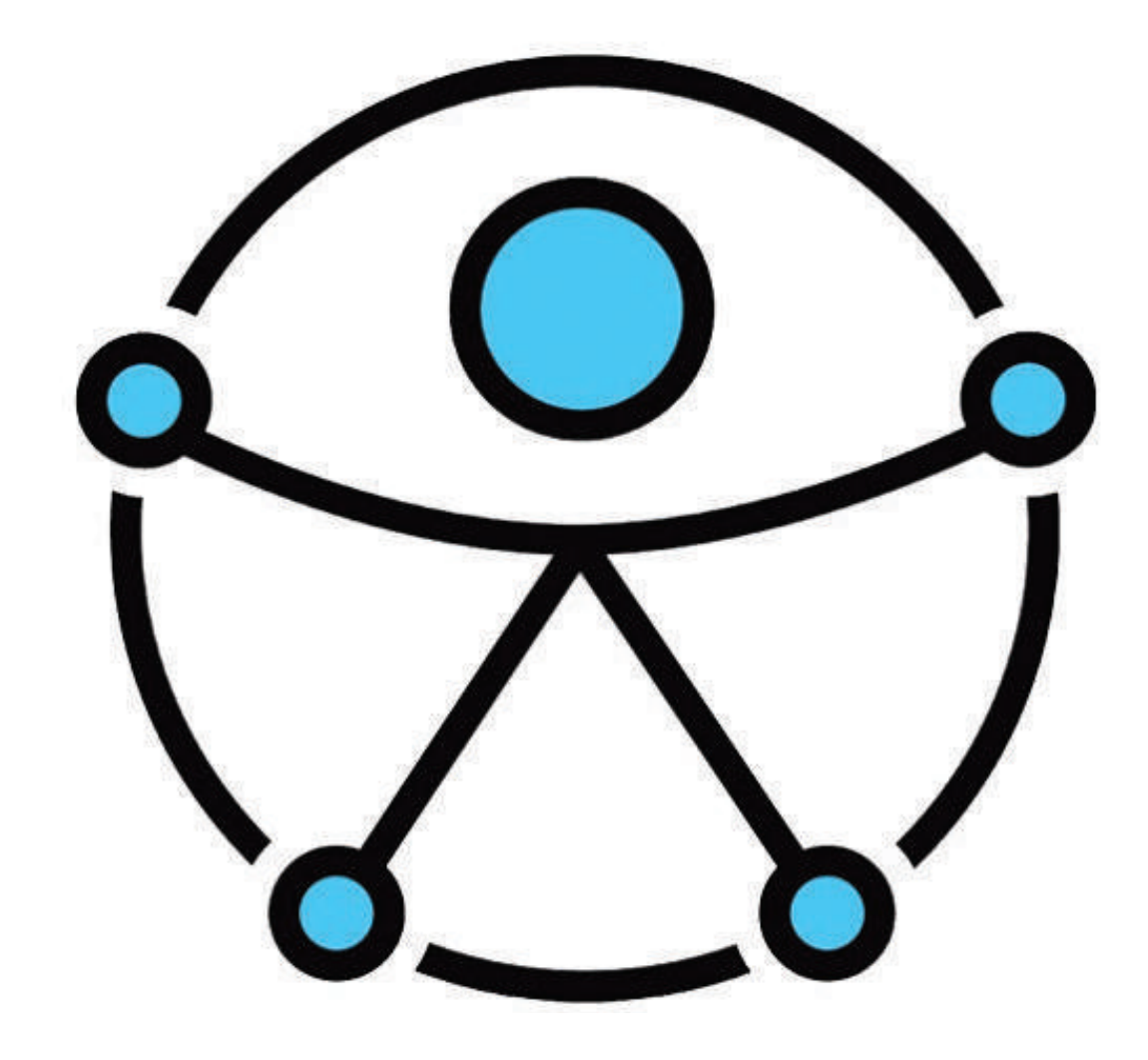

# **Sumário**

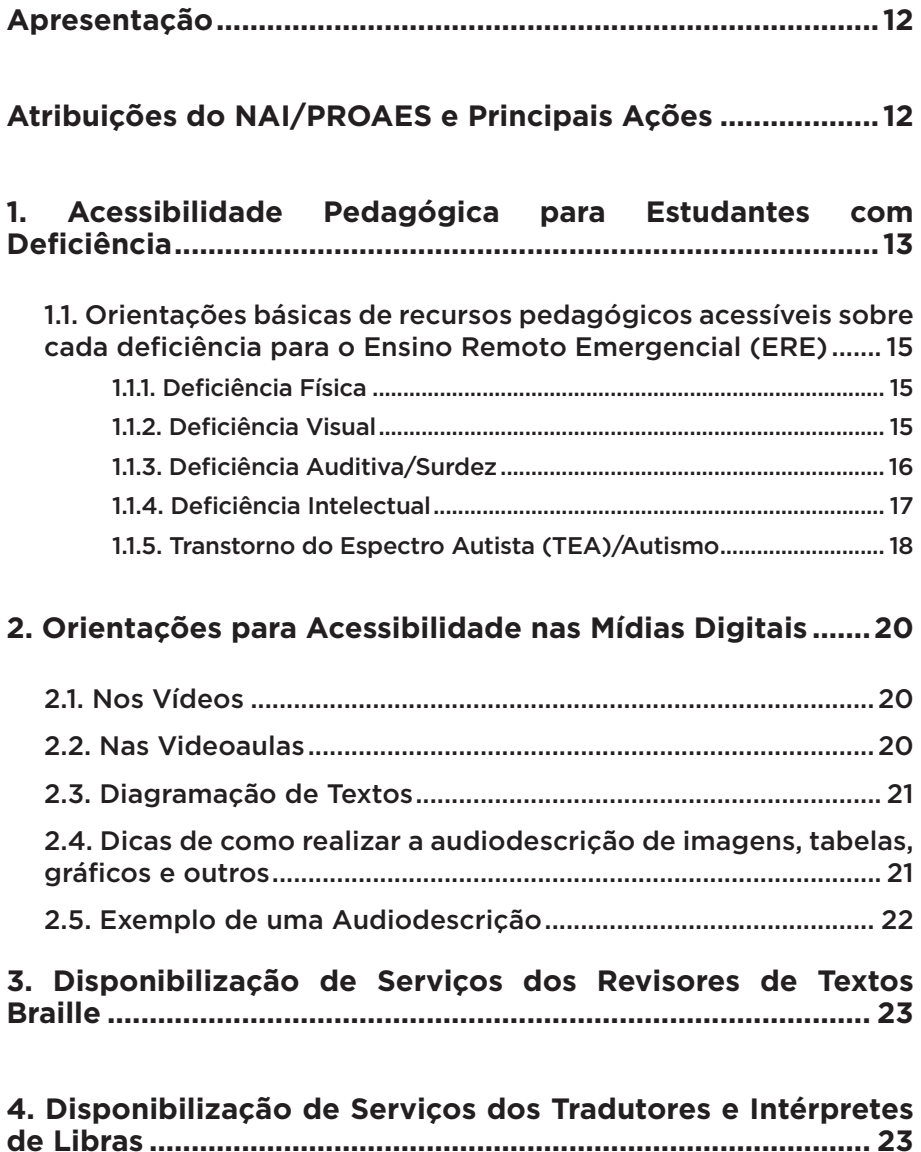

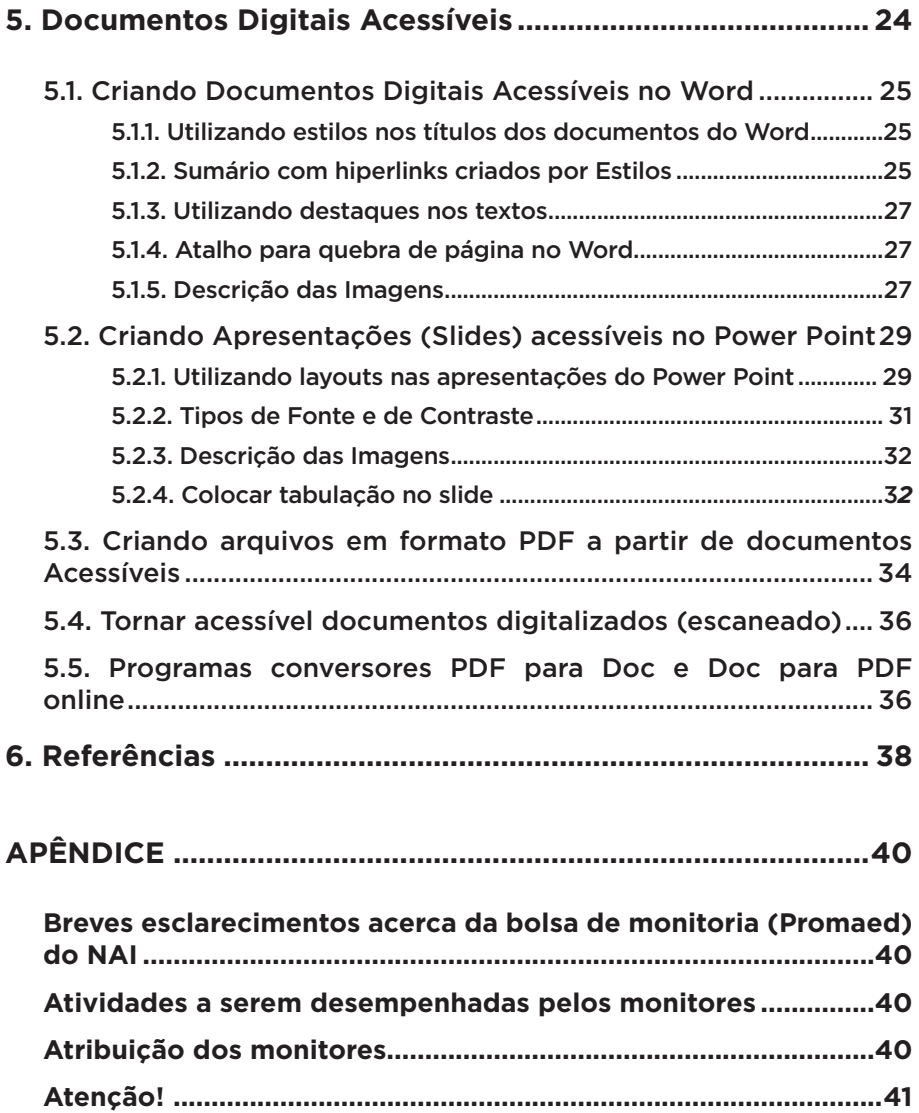

# **Apresentação**

O presente documento é resultado do Grupo de Trabalho Acadêmico que teve como objetivo central elaborar um plano de contingência, contendo as possíveis estratégias de ensino, pesquisa e extensão a serem implementadas pela Ufac durante o período de isolamento social e no cenário pós-pandemia do novo Coronavírus (SARS-CoV-2).

Sabemos que o novo Corona Vírus (Covid-19) exige mudanças e a busca por soluções acerca do retorno ao ensino na Universidade Federal do Acre. Uma das alternativas é a possibilidade de implantação do Ensino Remoto Emergencial de maneira opcional dos componentes curriculares.

Assim, visualizando um possível retorno das atividades de ensino de forma remota, o Núcleo de Apoio à Inclusão – NAI/PROAES, realizou estudos em busca de medidas que garantam a acessibilidade nessa modalidade de ensino.

Para isso, elaboramos um Guia para docentes e coordenadores de cursos, com o objetivo de sensibilização, informação e orientação para que se realize um Ensino Remoto Emergencial acessível e com a oportunidade de incluir a todos.

# **Atribuições do NAI/PROAES e Principais Ações**

• Identificar e localizar os estudantes público-alvo da Educação Especial que ingressam na Ufac.

Oferecer atendimento psicológico, fisioterapêutico, fonoaudiológico, Tradutor e Intérprete de Língua Brasileira de Sinais, bem como apoio técnico-pedagógico, materiais didáticos adaptados, monitor, tutor, ledor e acompanhamento do estudante público-alvo da Educação Especial, de forma que seu percurso universitário seja assegurado.

• Suporte técnico/legal quanto à implementação da acessibilidade nos campis da Ufac.

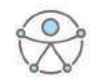

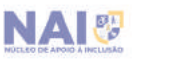

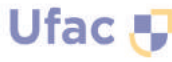

# **1. Acessibilidade Pedagógica para Estudantes com Deficiência**

Para incluir a todos é necessário criar materiais e recursos acessíveis, esses recursos são chamados de adaptações razoáveis. Estas **adaptações razoáveis**  consistem em promover equidade e inclusão da pessoa com deficiência.

> VI - adaptações razoáveis: **adaptações, modificações e ajustes necessários e adequados que não acarretem ônus desproporcional e indevido**, quando **requeridos**  em cada caso, a fim de assegurar que a pessoa com defi ciência possa gozar ou exercer, em **igualdade de condições e oportunidades com as demais pessoas**, todos os direitos e liberdades fundamentais; [...] (Lei Nº 13.146/2015, Art. 3º, inciso VI, **grifo nosso**).

Em outras palavras, orientamos os coordenadores de cursos e docentes que elaborem materiais, atividades e avaliações acessíveis para serem disponibilizados nos ambientes virtuais de aprendizagem, sempre observando as questões de acessibilidade. Isso possibilita que os discentes com deficiência possam explorar todo o potencial das plataformas virtuais e não fiquem em desvantagem em relação aos outros estudantes sem deficiência.

Ainda no tocante à acessibilidade e ao uso de adaptações, a LBI salienta dois conceitos bastante interessantes: o das tecnologias assistivas e a do desenho universal. As tecnologias assistivas ou ajuda técnica consistem em "produtos, equipamentos, dispositivos, recursos, metodologias, estratégias, práticas e serviços que objetivem promover a funcionalidade, relacionada à atividade e à participação" seja de quem possui alguma deficiência ou mobilidade reduzida.

lá o desenho universal é definido neste mesmo documento como "concepção de produtos, ambientes, programas e serviços a serem usados por todas as pessoas, sem necessidade de adaptação ou de projeto específico incluindo os recursos de tecnologia assistiva". (PLETSCH, et al. 2020, p. 14)

Isto quer dizer que uma rampa bem feita pode atender ao usuário de cadeira de rodas, ao idoso, à pessoa gestante ou obesa. Nessa linha de pensamento, surge o Desenho Universal Aplicado à Aprendizagem (DUA).

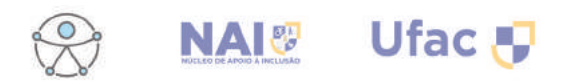

De acordo com os organizadores do Guia "Acessibilidade e Desenho Universal Aplicado à Aprendizagem na Educação Superior",

> O DUA observa os aspectos cognitivos e afetivos dos sujeitos. Essa perspectiva não se pauta pela ideia de que existe um estudante padrão ou homogêneo, pois se parte do pressuposto de que as pessoas se apropriam do conhecimento (conteúdos e conceitos) de variadas maneiras. O reconhecimento da pluralidade humana é o que possibilita a identificação de barreiras pedagógicas e atitudinais. (PLETSCH, et al. 2020, p. 16)

Em outras palavras, o Desenho Universal Aplicado à Aprendizagem admite a possibilidade do trabalho com diferentes mídias e recursos, por isso sua aplicabilidade no campo da educação. Ainda, segundo os autores do material supracitado, elaborado em parceria pela Universidade Federal Rural do Rio de Janeiro (UFRRJ) e Universidade Federal do Sul e Sudeste do Pará (UNIFESSPA), alguns aspectos devem ser observados para o planejamento das aulas no ensino superior:

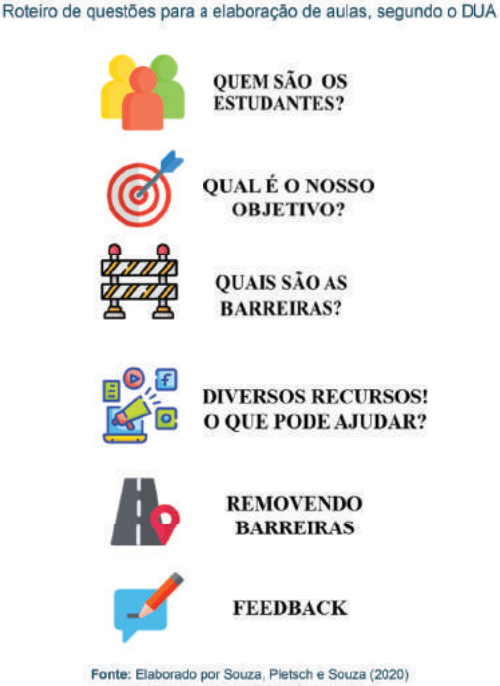

com base em Meyer, Rose e Godon (2014).

**Figura 1 –** Roteiro de questões para a elaboração de aulas, segundo o DUA

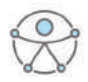

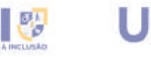

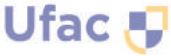

Além de sugerirmos a consulta minuciosa desse material vasto em explicações e aplicações do DUA para o público-alvo da Educação Especial citado acima, reiteramos que o Núcleo de Apoio à Inclusão – NAI/PROAES está disponível para oferecer apoio técnico-pedagógico, bem como consultoria relacionadas as questões de inclusão e acessibilidade durante o ensino remoto emergencial.

#### **1.1. Orientações básicas de recursos pedagógicos acessíveis sobre cada defi ciência para o Ensino Remoto Emergencial (ERE)**

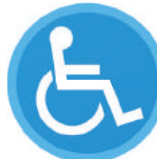

#### **1.1.1. Defi ciência Física**

• Primeiramente o docente deve conhecer as necessidades do estudante, verificando quais as barreiras e limitações que este tem no acesso ao computador/notebook/tablet;

• Disponibilizar o material com antecedência ao estudante, para que este tenha mais tempo para a realizar a organização e posterior discussão nas aulas;

• Priorizar a oralidade para o aluno responder as questões;

• Evitar mudanças de horários nas aulas síncronas (webconferências);

• Oferecer tempo adicional para entrega de trabalhos, bem como nas avaliações.

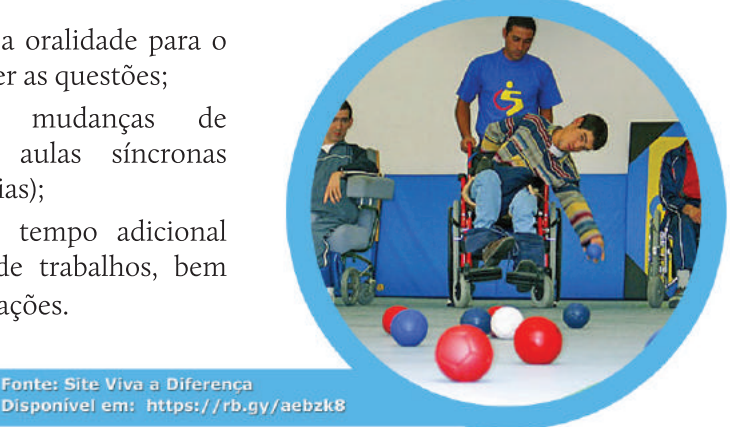

#### **1.1.2. Deficiência Visual**

**Fonte: Site Viva a Diferença** 

• Aluno com **baixa visão**: necessita de material ampliado;

Ufac A

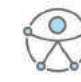

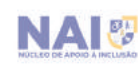

• Aluno com **cegueira:** necessita de material digital acessível (PDF pesquisável) ou Braille;

• **Slides:** optar por cores que contrastem (verificar a especificidade do aluno), fontes ampliadas e realizar a descrição das imagens para o aluno entender o contexto;

• **Vídeos:** dublados em português. Se não houver audiodescrição no vídeo, é importante que o monitor do estudante ou outra pessoa disponível fique ao lado deste a fim de realizar a descrição;

• Disponibilizar o material com antecedência ao estudante, para que este tenha mais tempo para realizar a organização e posterior discussão nas aulas;

• Não disponibilizar arquivos PDF gerados em *smartphones*;

• No início da aula o roteiro das atividades e ações que serão desenvolvidas no dia, sejam elas síncronas ou assíncronas. E ao final da aula não esquecer de sempre mostrar em forma de tópicos a sequência e a relação dos conteúdos ministrados;

• Evitar a orientação quanto a gestos de direcionamento no quadro ou slide (Ex: aqui, ali, acolá, etc.);

• Conforme a necessidade educacional do aluno, promover atividades avaliativas orais, de múltipla escolha, digitadas;

• Conforme solicitação do aluno, oferecer tempo adicional para entrega de trabalhos, bem como nas avaliações escritas em sala de aula.

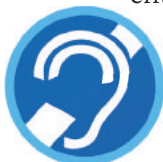

#### **1.1.3. Defi ciência Auditiva/Surdez**

• Conforme o Decreto 5.626/2005, considera-se "**pessoa surda** aquela que, por ter perda auditiva, **compreende e interage com o mundo por meio de experiências visuais**, manifestando sua cultura principalmente pelo **uso da Língua Brasileira de Sinais – Libras"**;

• Considera-se **deficiência auditiva** a perda bilateral, parcial ou total de quarenta e um decibéis (dB) ou mais. Geralmente, as pessoas com esta deficiência fazem uso de aparelho auditivo ou possuem implante coclear;

• Quando for gravar uma videoaula, posicione-se de frente para a câmera (de forma que ela veja seus lábios). Se necessário, comunique-se com gestos ou escreva;

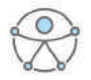

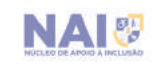

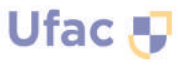

• Utilize fundo de cor neutra e se possível utilizar lâmpada frontal para iluminar a região do rosto para facilitar a leitura labial;

• Nas aulas virtuais (síncronas), oriente o estudante surdo a utilizar o notebook ou o desktop, pois somente esses são possíveis obter a imagem do intérprete de libras e do docente ao mesmo tempo;

• Disponibilizar o material com antecedência ao estudante, para que este tenha mais tempo para a realizar a organização e posterior discussão nas aulas;

• Disponibilizar o material que será utilizado nas aulas remotas com antecedência para que o intérprete de libras possa realizar a tradução desse material em tempo hábil;

• Quando utilizar ferramentas de videoconferências, usar uma ferramenta de Closed Caption – CC (webcaptioner) para realizar a legendagem em tempo real;

• Prefira *enunciados claros e objetivos* nas questões a serem respondidas; evite linguagem prolixa e enunciados longos.

• Aluno com **deficiência auditiva**: nas aulas assíncronas (gravadas) é necessário inserir legenda na edição, promover atividades avaliativas escritas, de múltipla escolha ou digitadas;

• Aluno com **surdez**: nas aulas assíncronas (gravadas) é necessário inserir legenda com bom contraste e a janela do intérprete de libras na edição, provas em Libras ou escritas, com enunciados objetivos, de preferência, de múltipla escolha, as quais podem contar com ajuda de intérprete para consulta de significado de palavras desconhecidas em português e ajuste no texto final, se o professor solicitar essa reescrita;

• Conforme solicitação do aluno, oferecer tempo adicional para entrega de trabalhos, bem como nas avaliações escritas;

• **Professor**, esteja ciente de que durante a tradução para o aluno surdo, o Tradutor e intérprete de Libras, em alguns momentos, faz uso de recursos tecnológicos para pesquisa de sinais de algumas palavras ou terminologias específicas em português.

#### **1.1.4. Deficiência Intelectual**

• O uso de recursos visuais (vídeos, desenhos, ilustrações) devem ser usados nas explicações de conceitos e, também, nas avaliações, para

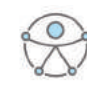

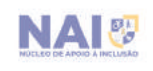

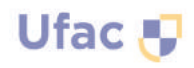

promover o entendimento e/ou a associação de ideias e conceitos;

• A adaptação do currículo é essencial para o desenvolvimento do aluno;

• A pessoa com deficiência intelectual possui dificuldade de aprendizagem no tocante à memória recente, por isso, pode levar mais tempo para aprender, no entanto, pode adquirir habilidades sociais e intelectuais como qualquer pessoa. O respeito é fundamental;

• No início da aula, disponibilizar o roteiro das atividades e ações que serão desenvolvidas no dia, sejam elas síncronas ou assíncronas. E ao final da aula não esquecer de sempre mostrar em forma de tópicos a sequência e a relação dos conteúdos ministrados;

• A adaptação de provas e trabalhos deve ser feita de acordo com a especificidade do estudante. A sondagem e diagnóstico de como este melhor responde pode ser feita a partir da conversa com o próprio estudante;

• **Sugestão de formas de avaliação**: seminários, provas de múltipla escolha, registro escrito logo após o término da aula, gravação de áudio ou vídeo, desenhos, dentre outros;

· Prefira enunciados claros e objetivos nas questões a serem respondidas; evite linguagem prolixa e enunciados longos;

• Conforme solicitação do aluno, oferecer tempo adicional para entrega de trabalhos, bem como nas avaliações escritas em sala de aula.

#### **1.1.5. Transtorno do Espectro Autista (TEA)/Autismo**

• De acordo com o DSM-V (Manual Diagnóstico e Estatístico de Transtornos Mentais, 2013), para o diagnóstico do Transtorno do Espectro Autista – TEA, o indivíduo deve preencher dois critérios:

**1. Défi cits persistentes na comunicação social e na interação social em múltiplos contextos;** 

**2. Padrões restritos e repetitivos de comportamento, interesses ou atividades;**

• Apresente com antecedência a plataforma que irá utilizar;

• Use uma comunicação afetiva e efetiva com o estudante com TEA, auxiliando-o a ter acesso aos espaços virtuais;

• No início da aula, disponibilize o roteiro das atividades e ações que

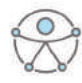

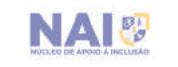

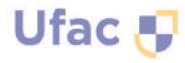

serão desenvolvidas no dia, sejam elas síncronas ou assíncronas. E ao final da aula não esquecer de sempre mostrar em forma de tópicos a sequência e a relação dos conteúdos ministrados;

• O aluno com TEA aprende por meio de pistas visuais (desenhos, mapas conceituais, fixação de escrita repetitiva);

• O uso de recursos visuais (vídeos, desenhos, ilustrações) devem ser usados nas explicações de conceitos e, também, nas avaliações, para facilitar o entendimento e/ou a associação de ideias e conceitos;

· Prefira enunciados claros e objetivos nas questões a serem respondidas, evite linguagem prolixa e enunciados longos;

• Conforme solicitação do aluno, oferecer tempo adicional para entrega de trabalhos, bem como nas avaliações escritas em sala de aula;

• Evite fazer elogios ou mesmo brincadeiras nas aulas virtuais, geralmente situações sociais desta natureza causam muito desconforto ao autista.

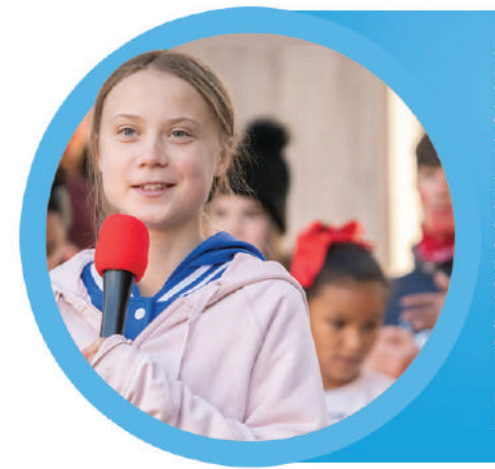

A jovem ativista sueca foi indicada ao prêmio em 2019 e 2020 por sua luta contra o aquecimento global. Com apenas 17 anos de idade, Greta Thunberg e seu movimento<br>"Sextas-Feiras para o Futuro" ("Fridays For Future", no original em inglés) foi, pela segunda vez, indicada<br>ao Prêmio Nobel da Paz, Protestando contra o aquecimento global, em favor da defesa do meio ambiente, a jovem militante autista tem como hiperfoco os problemas ecológicos do planeta. Em pouco tempo, o movimento da sueca tornou-se global e a mensagem chegou a inúmeros lideres importantes ao redor do mundo.

**Fonte: Site Tismoo** Disponível em: https://rb.gy/z3m7ky

**Obs:** é extremamente importante o docente concentrar e manter as informações da disciplina sempre em um Ambiente Virtual de Aprendizagem – AVA.

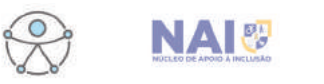

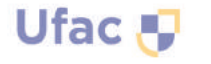

# **2. Orientações para Acessibilidade nas Mídias Digitais**

### **2.1. Nos Vídeos**

• Disponibilizar vídeo com imagens nítidas e, se possível, em altadefinição;

• Áudio em Português;

• Embutir na edição do vídeo, legenda com bom contraste e em português;

• Vídeos com janela do intérprete de libras embutida;

• Se possível, escolha vídeos que tenha a opção de incluir Audiodescrição;

• Disponibilizar chat para os alunos tirarem dúvidas nas aulas síncronas;

• Disponibilizar gravação das aulas síncronas, para que os alunos com deficiência intelectual, TEA, TDAH, possam rever os conteúdos e fazer anotações posteriores.

## **2.2. Nas Videoaulas**

• Caso utilize uma lousa virtual, escreva letras grandes com contraste (fundo branco e letras preta ou fundo preto e letra amarela);

• Descrever todas as ilustrações: tais como, imagens, gráficos, tabelas e outras.

• Nas aulas síncronas (webconferências) é fundamental a presença do Intérprete de Libras, e também audiodescrever todas as imagens presente na apresentação;

• Disponibilizar a gravação da aula com a legenda embutida, assim como a janela do intérprete de Libras para acesso posterior.

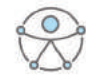

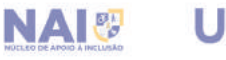

# **2.3. Diagramação de Textos**

• Com o objetivo de tornar a leitura mais limpa, utilizar as fontes **Arial** ou **Verdana**;

• Evite fontes com serifa, ou seja, fontes com detalhes ou pequenos traços ao final das letras;

- Utilizar fonte tamanho 12 com espaçamento entre as linhas de 1,5;
- Enunciados curtos, utilizando uma linguagem simples e clara;

• Disponibilizar preferencialmente no formato PDF (gerado a partir de um editor de texto) para que o estudante com deficiência visual (baixa visão) tenha a opção de ampliar ou a pessoa cega realizar a leitura com um programa leitor de telas;

• Realizar a revisão do texto, verificando a pontuação e a ortografia;

• Evite textos em colunas ou tabelas, pois os leitores de tela realizam a leitura de forma linearizada o que impossibilita a compreensão do conteúdo pela pessoa com deficiência visual;

• Nos slides, utilizar textos com letras grandes, imagens e ilustrações em alta definição permitindo a ampliação;

• Evite disponibilizar textos escaneados (borrados, riscados, letras pequenas e apagadas);

• Não disponibilizar textos em PDF no formato de imagem;

• Caso o texto possua imagens, tabelas ou gráficos, oferecer a audiodescrição destas.

### **2.4. Dicas de como realizar a audiodescrição**  de imagens, tabelas, gráficos e outros

- Inicie com a frase "Descrição da imagem" seguida de dois pontos;
- Descreva os detalhes essenciais da imagem;

• informe qual o tipo de imagem: tirinha, cartum, ilustração, foto, tabela, gráfico e etc.;

· Inicie a descrição das tabelas e gráficos pelas principais informações;

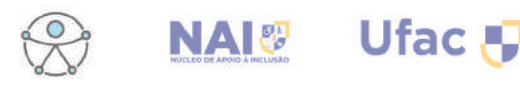

• Informe as cores existentes na imagem: por exemplo, foto em preto e branco;

• Descrever da esquerda para a direita e de cima para baixo;

• Descrever o primeiro plano da imagem antes do plano de fundo criando uma sequência lógica;

• Evite adjetivos, advérbios e pronomes possessivos nas descrições;

• Dê preferência ao uso da terceira pessoa e o tempo presente nas descrições;

# **2.5. Exemplo de uma Audiodescrição**

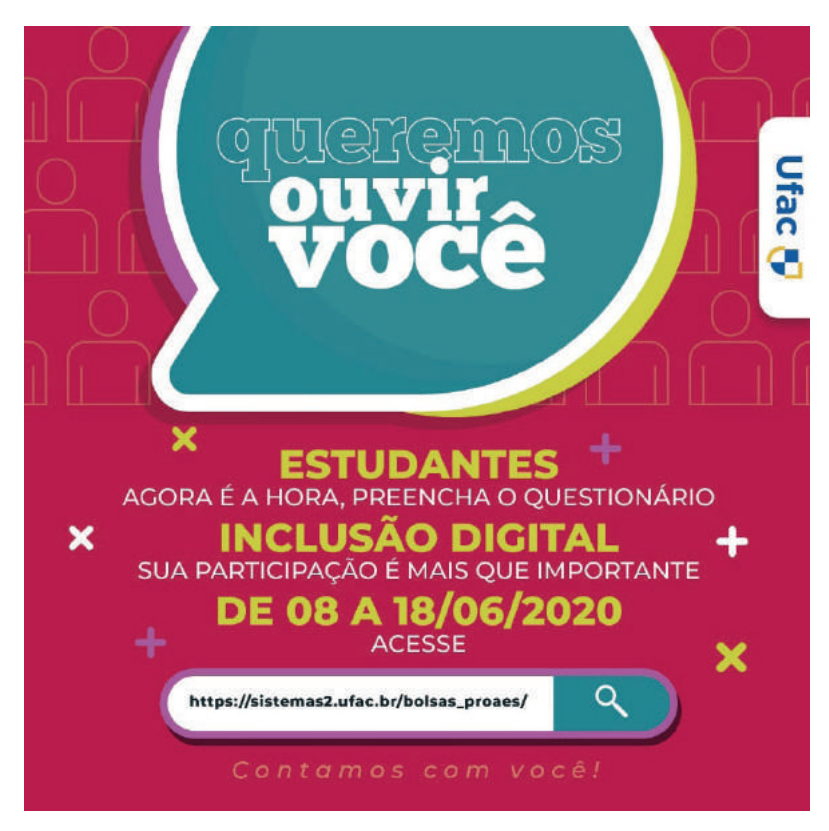

**Descrição da imagem:** Sobre fundo magenta, com marca d'água de caricaturas de bonecos vazados. Na parte superior central, balão de fala com fundo azul, bordas lilás, branca e amarela: "queremos ouvir você". No

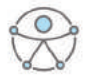

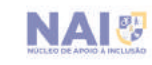

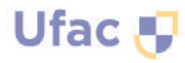

canto direito, dentro de um retângulo branco, na posição crescente: "Ufac". No centro: "Estudantes agora é a hora, preencha o questionário Inclusão Digital, sua participação é mais que importante, de 08 a 18/06/2020 Acesse". Abaixo, dentro de um retângulo com cantos arredondados dividida em duas colunas, a primeira sobre fundo branco "https://sistemas2.ufac.br/bolsas\_ proaes/", na segunda sobre azul uma lupa. Abaixo "Contamos com você!".

## **3. Disponibilização de Serviços dos Revisores de Textos Braille**

Apesar de toda a disponibilização de materiais em formato digital acessível, alguns estudantes com deficiência visual (cegueira) necessitam que sejam disponibilizados materiais em alto relevo para que sejam lidos de forma tátil. Pensando nisso o Núcleo de Apoio à Inclusão recomenda que os docentes ou a coordenação dos cursos disponibilizem e enviem com antecedência de 07 (sete) dias todo o material que serão utilizados para o endereço eletrônico do Núcleo em Rio Branco (nai@ufac.br) e em Cruzeiro do Sul para o endereço eletrônico (naiczsufac@gmail.com), pois o material requer um trabalho de conversão que exige adaptação, revisão e impressão no formato braile.

#### **4. Disponibilização de Serviços dos Tradutores e Intérpretes de Libras**

Caso os estudantes surdos se matriculem para cursar disciplinas de forma remota, o NAI garantirá todo o suporte em relação a acessibilidade comunicacional destes nas aulas, disponibilizando Tradutores e Intérpretes de Libras para fazer essa mediação. Contudo, o NAI recomenda que os docentes ou a coordenação dos cursos disponibilizem e enviem com antecedência de 07 (sete) dias todo o material, tais como: vídeos, slides e outros para o endereço eletrônico do Núcleo em Rio Branco (nai@ufac.br) e em Cruzeiro do Sul para o endereço eletrônico (naiczsufac@gmail.com), pois o material requer um trabalho de tradução que exige adaptação e revisão.

**Obs:** O NAI do Campus Sede em Rio Branco também realizará a edição

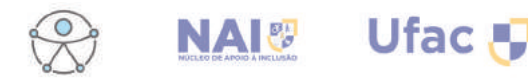

e inserção da janela do Intérprete de Libras nos vídeos que serão utilizados pelos docentes. Para isso, é necessário realizar a solicitação e o posterior envio dos vídeos para o endereço eletrônico (nai@ufac.br) com antecedência mínima de 07 (sete) dias.

### **5. Documentos Digitais Acessíveis**

A acessibilidade digital é um direito adquirido e regulamentado pela Lei Brasileira de Inclusão da Pessoa com Deficiência (Lei Nº 13.146, de 6 de Julho de 2015). No contexto acadêmico, além das pessoas com deficiência, todas as pessoas que possuem alguma necessidade educacional específica são beneficiadas, principalmente com o ensino remoto atual, onde as Universidades por meio dos docentes e técnicos devem adaptar os seus ambientes virtuais de aprendizagem, para que todas as pessoas utilizem as ferramentas e recursos de modo a potencializar as habilidades e competência de seu público.

Portanto, para que o docente possa elaborar um material rico e com todos os padrões de acessibilidade, deve seguir os seguintes passos:

• Utilizar fontes sem serifa, dando um aspecto mais nítido ao texto (ARIAL, VERDANA);

- Usar contraste de cores;
- Não dividir o texto em colunas;
- Usar os Estilos de título no word;
- Usar legendas e tradução em libras nos vídeos;
- Itens em lista a fim de facilitar a navegação pelo teclado;
- Evitar parágrafos longos, procurando utilizar linguagem simples;
- Evite a utilização de caixas de texto;
- Não criar conteúdo no cabeçalho ou rodapé;

• Só utilizem tabelas em casos estritamente necessários, pois os leitores de tela realizam a leitura de forma linear.

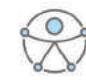

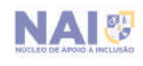

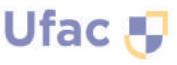

#### **5.1. Criando Documentos Digitais Acessíveis no Word**

#### **5.1.1. Utilizando estilos nos títulos dos documentos do Word**

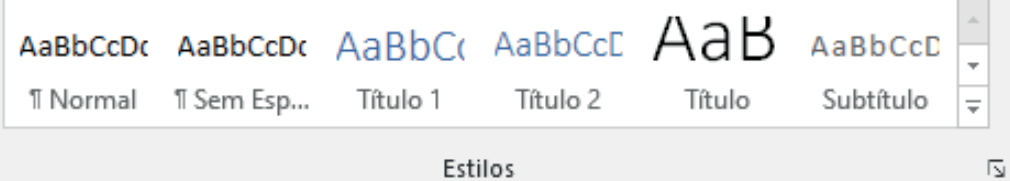

A utilização dos estilos nos documentos do word proporcionam ao estudante cego que utilizam um programa leitor de tela compreenderem a hierarquia dos títulos e subtítulos no documento, pois quando o título é marcado com um estilo, o programa informa a que nível se trata (Títulos: nível 1; Subtítulos: nível 2 e assim sucessivamente).

#### **5.1.2. Sumário com hiperlinks criados por Estilos**

É recomendado, quando possível, que os documentos de textos possuam sumário, pois facilita a navegação pelo texto para usuários com deficiência visual, intelectual e TEA.

Para criar um sumário com hiperlinks siga os passos abaixo:

**1º Depois que são aplicados todos os estilos nos títulos e subtítulos no documento, vá até a página que será criado o sumário.** 

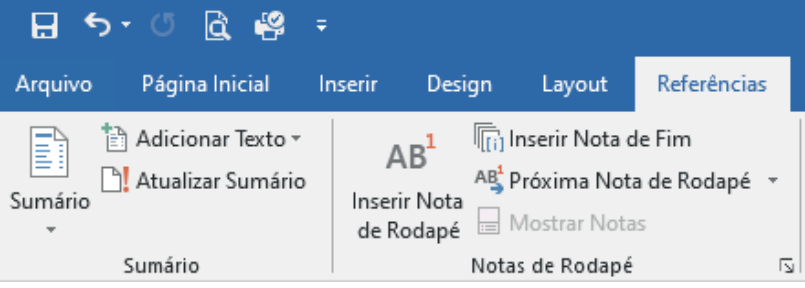

Ufac <sub>L</sub>

**2º Clique na aba Referências e na opção sumário** 

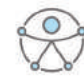

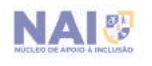

#### **3º Clique na opção Sumário Automático 1**

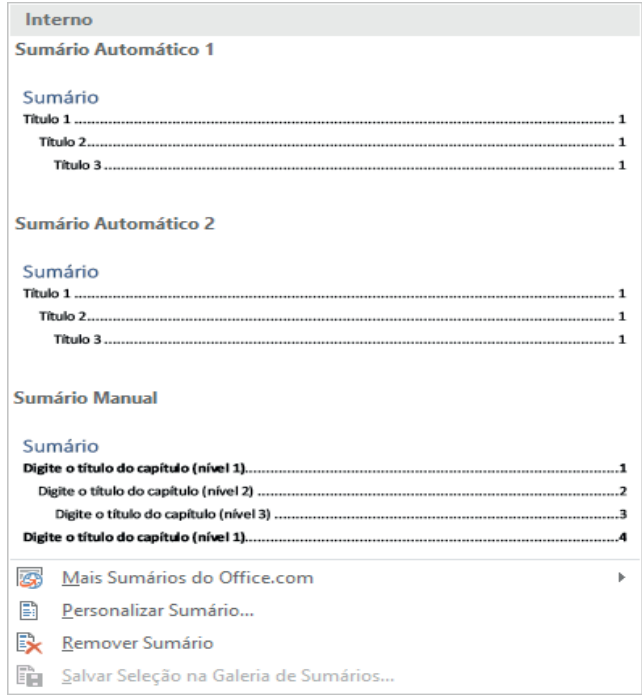

O sumário é gerado automaticamente. Conforme exemplo da imagem abaixo:

#### Sumário

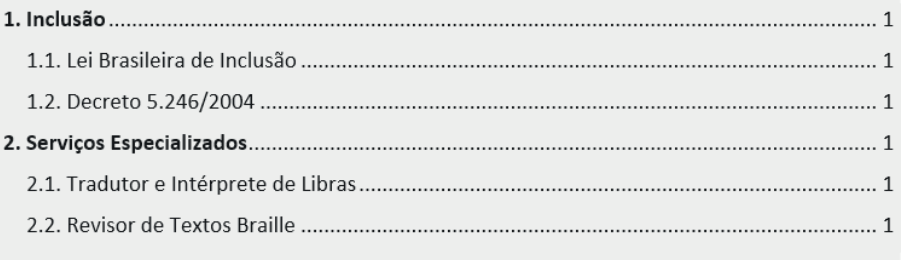

Após criado o sumário, quando o usuário clicar sobre os ícones, será redirecionado para a página correspondente.

**Obs 1:** Após a criação do sumário é possível fazer a formatação normalmente a critério do usuário.

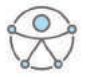

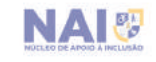

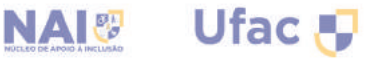

**Obs 2:** O sumário só será gerado se todos os Estilos foram aplicados nos Títulos e Subtítulos.

#### **5.1.3. Utilizando destaques nos textos**

As pessoas com deficiência visual (cegueira) não fazem a distinção de cores e os programas leitores de tela também não reconhecem. Portanto a utilização de destaques com cores nos textos não faz nenhum significado a eles. Caso o docente queira utilizar cores para destacar determinado trecho do texto deve colocar ao lado da palavra e entre parênteses alguma informação adicional para que a pessoa cega perceba o destaque daquela informação, conforme exemplo abaixo:

# Lista de funcionários ativos: José Francisco Maria (Afastada para cursar pós-graduação) Eduardo Antonia

#### **5.1.4. Atalho para quebra de página no Word**

Quando o docente estiver preparando um documento de texto, é de extrema importância utilizar o atalho Ctrl + Enter nos casos em que um texto é quebrado na metade de uma página e precisa continuar na próxima página. Isso para evitar que a pessoa com deficiência visual navegue por todas as linhas em branco da página para chegar ao novo conteúdo.

#### **5.1.5. Descrição das Imagens**

É de suma importância para as pessoas com deficiência visual que todas as imagens ou gráficos existentes no documento criado tenha a descrição das imagens.

No Word existe uma ferramenta específica para essa finalidade chamada

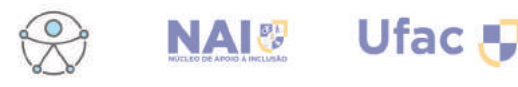

**caixa de texto alternativo** que permite fornecer uma descrição à imagem ou gráfico ou tabela de modo que ela não apareça visualmente ao leitor, mas seja reconhecida pelo programa leitor de tela, que conseguem descrever a imagem.

No Word 2019, com a imagem inserida no documento, clique com o botão direito na imagem ou gráfico e clique em **Editar Texto Alt...** como mostrado na imagem abaixo:

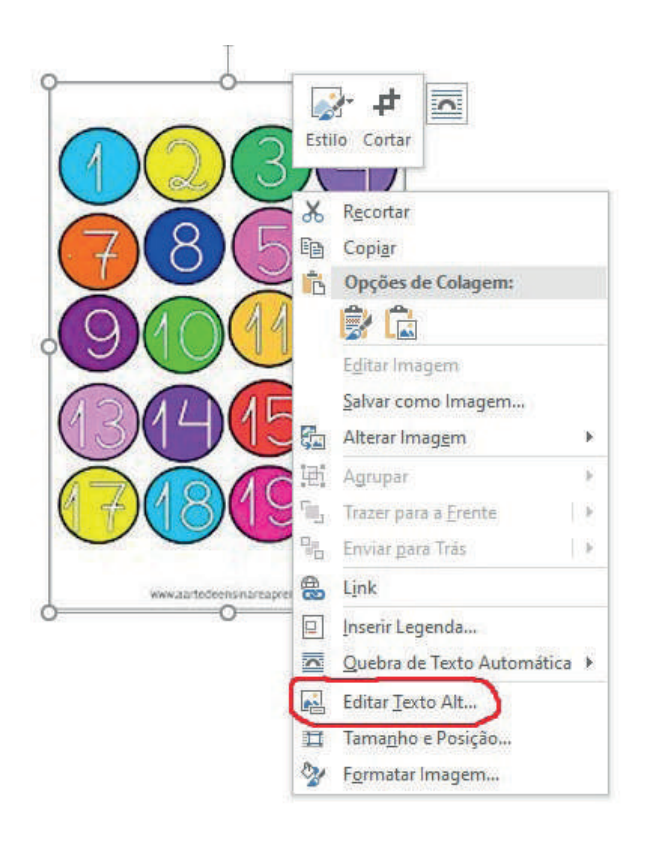

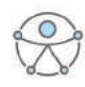

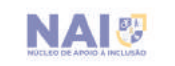

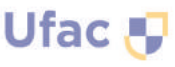

Aparecerá a caixa Texto Alt conforme mostra a imagem abaixo, nela existe um campo específico para inserir a descrição feita pelo autor ou o autor pode gerar uma descrição automática clicando na opção **Gerar uma descrição para mim**.

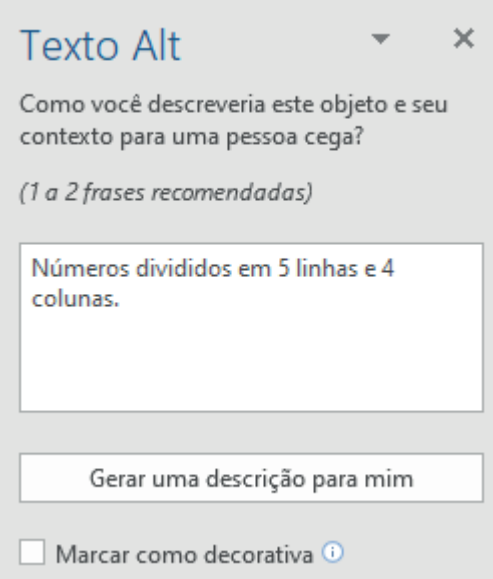

**Obs:** No Word 2010, clique com o botão direito sobre a imagem; escolha a opção **Formatar Imagem**; escolha o item **Texto Alt**.

Na versão 2013, clique com o botão direito sobre a imagem, escolha a opção **Formatar Imagem**, clique em **Propriedades de Layout, Texto Alt**.

### **5.2. Criando Apresentações (Slides) acessíveis no Power Point**

#### **5.2.1. Utilizando layouts nas apresentações do Power Point**

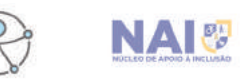

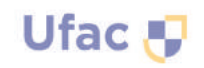

Quando for iniciar a elaboração de uma apresentação, é importante não utilizar caixas de textos e sim optar por utilizar os *layouts* já disponíveis no programa, já que estes já trazem uma estrutura completa e a ordem correta dos elementos já identificada, facilitando a navegação pelas setas do teclado a e leitura de pessoas cegas que utilizam programas leitores de tela.

Para inserir um layout a sua apresentação no office Power Point 2019, na aba **Página Inicial**, clique na opção **layout.**

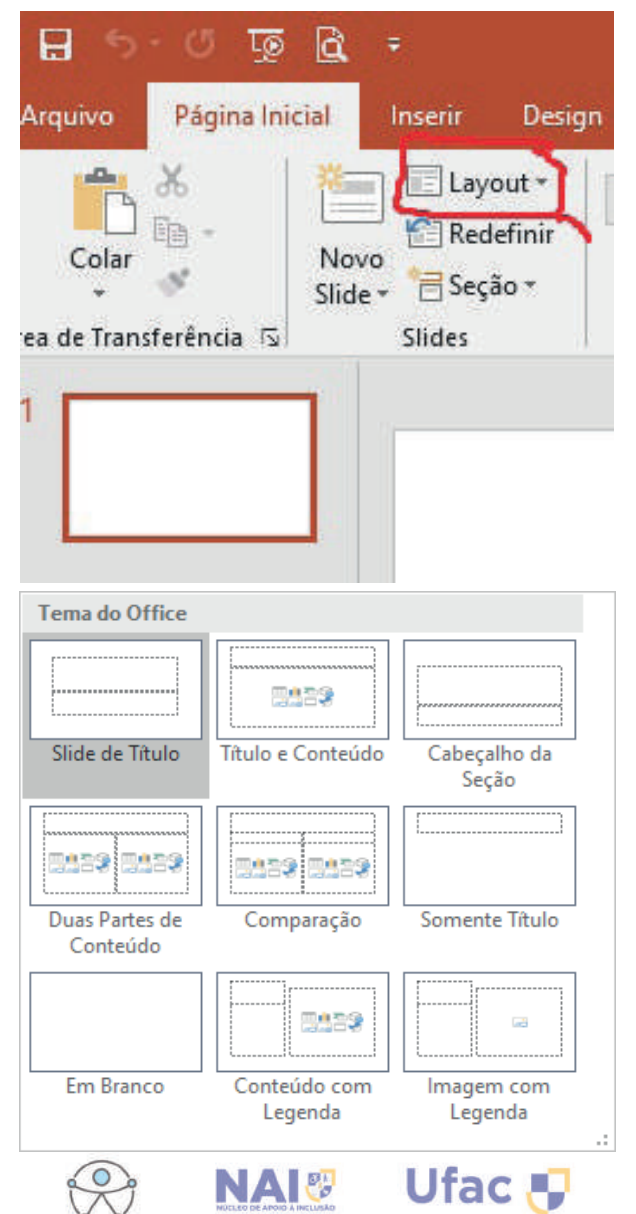

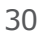

#### **5.2.2. Tipos de Fonte e de Contraste**

Uma grande quantidade de informação em um único *slide* dificulta a compreensão por parte das pessoas com deficiência visual. É recomendável colocar uma quantidade pequena de informação no *slide* a fim de realizar a ampliação do texto procurando utilizar fonte Arial ou Verdana com tamanho mínimo de 24 e máximo de 28 para o corpo do texto e no mínimo de 30 e máximo de 32 para os títulos. Além disso, deve-se evitar o uso de plano de fundo decorados por imagens, escolhendo um fundo que forneça um contraste as fontes do texto, como por exemplo: fundo amarelo com fonte preta, fundo branco com fonte preta, fundo preto com fonte branca, conforme mostram as imagens abaixo:

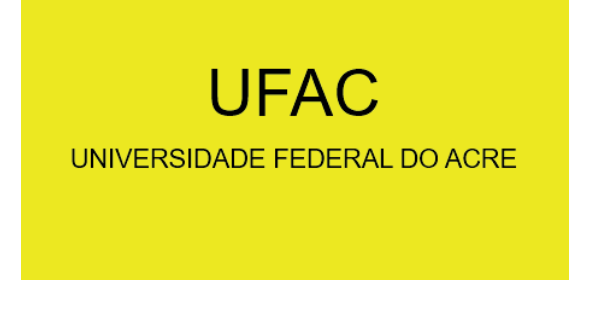

# **UFAC** UNIVERSIDADE FEDERAL DO ACRE

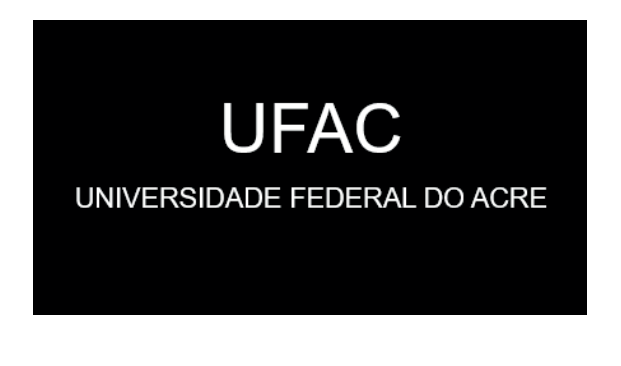

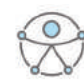

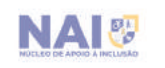

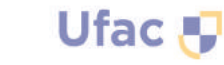

**Obs. 1:** Evite utilizar animações, especialmente no que diz respeito a GIFs animados. As animações podem distrair ou confundir quem utiliza programas leitores de tela e pessoas com dificuldade de concentração, além de poderem representar um incômodo para alguns usuários com Transtorno do Espectro Autista.

**Obs. 2:** Caso utilize áudios ou vídeos, dê preferência a conteúdos dublados e com legendas em português.

#### **5.2.3. Descrição das Imagens**

Assim como acontece nos documentos criados no *Word*, é de suma importância para as pessoas com deficiência visual que todas as imagens ou gráfi cos existentes nos *slide*s sejam descritas pelo autor.

Desta forma, novamente a ferramenta específica para essa finalidade é chamada **caixa de texto alternativo** que permite fornecer uma descrição à imagem ou gráfico de modo que ela não apareça visualmente ao leitor, mas seja reconhecida pelo programa leitor de tela, que conseguem descrever a imagem.

No Power Point 2019, com a imagem inserida na apresentação, clique com o botão direito na imagem ou gráfico e clique em Editar Texto Alt...

**Obs:** No Word 2010, clique com o botão direito sobre a imagem; escolha a opção **Formatar Imagem**; escolha o item **Texto Alt**.

Na versão 2013, clique com o botão direito sobre a imagem, escolha a opção **Formatar Imagem**, clique em **Propriedades de Layout, Texto Alt**.

#### **5.2.4. Colocar tabulação no** *slide*

Tabulação é a ordem em que os itens são apresentados na tela por meio da tecla TAB do teclado. É de extrema importância para quem utiliza de programas leitores de tela, pois se a tabulação não estiver correta o corpo do texto pode surgir antes do Título.

Para definir a ordem de tabulação, na aba **Página Inicial**, clique na opção **Organizar** e escolha o item **Painel de Seleção.**

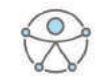

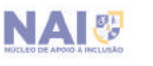

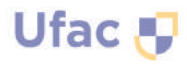

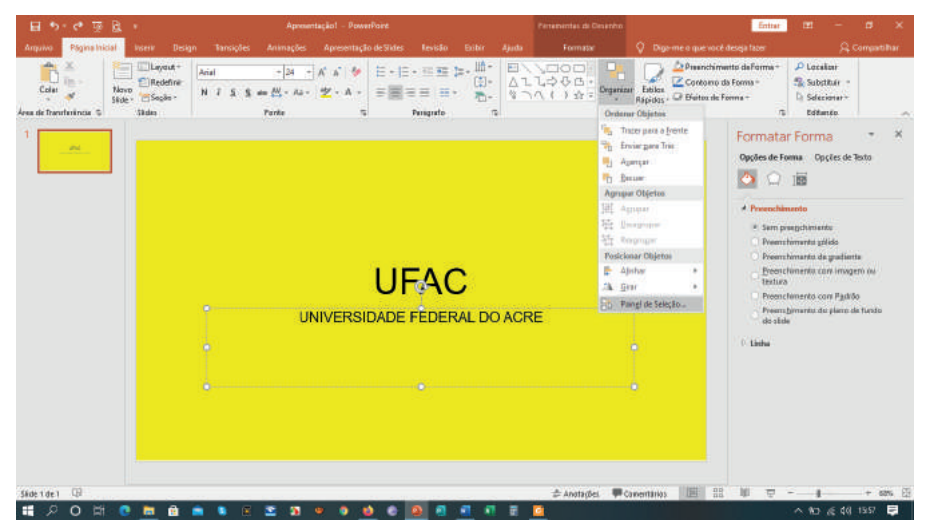

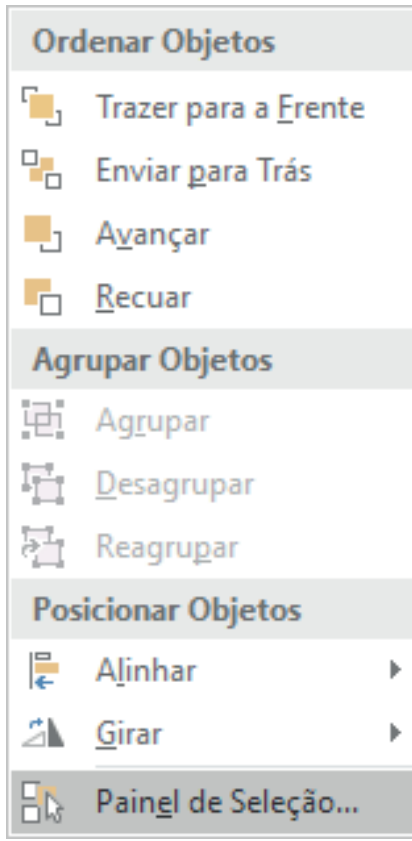

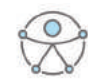

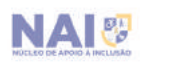

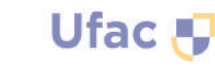

No item **Painel de Seleção** estão listados todos os elementos do *slide* em **ordem inversa de tabulação**, ou seja, **o último elemento da lista é o primeiro a receber a seleção** (primeiro a ser lido pelo leitor de tela), o penúltimo elemento é o segundo e assim por diante.

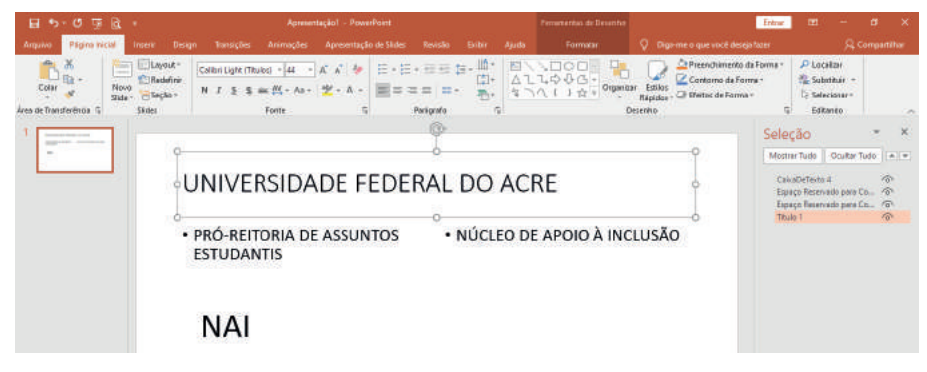

#### **5.3. Criando arquivos em formato PDF a partir de documentos Acessíveis**

Para gerar um documento em PDF de forma acessível, primeiramente é necessário criá-lo em algum editor de texto (exemplo o Word, Power Point, Excel), e já com o documento fi nalizado, basta clicar na aba **Arquivo** e na opção **salvar como**, e selecione PDF.

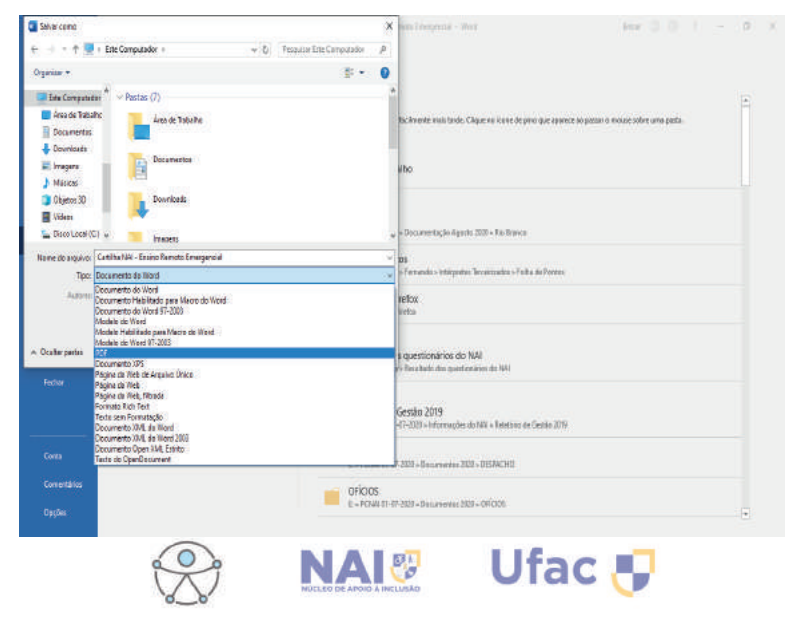

Após clicar na opção PDF, clique no botão **Opções** e surgirá uma janela contendo várias opções, deixe marcada a opção **Marcas estruturais do**  documento para acessibilidade. Ao final, clique no botão OK e clique em salvar.

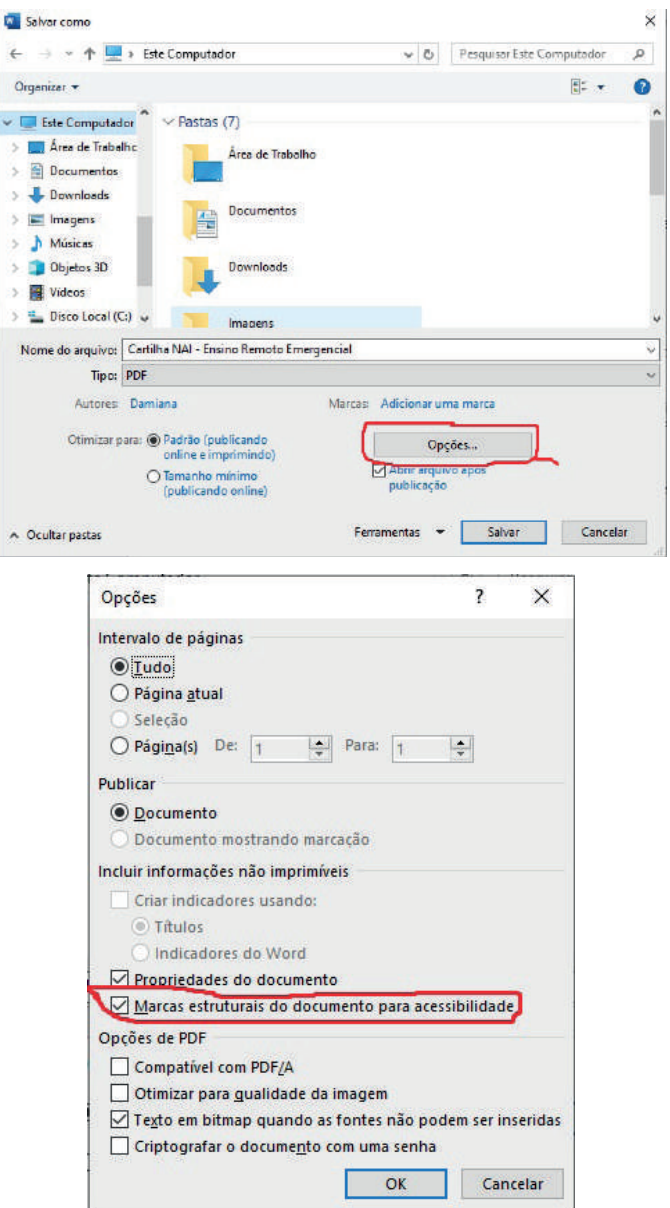

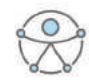

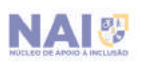

Ufac &

**digitalizados (escaneado)**

#### **5.4. Tornar acessível documentos**

Quando realizamos a digitalização de um documento (livro, apostila ou outro), escolhemos a opção de salvar em formato PDF; o problema é que geralmente esse arquivo será gerado em formato de imagem, ou seja, um PDF não textual, tornando-se um empecilho para as pessoas que utilizam os programas leitores de tela, pois a leitura só será possível de forma visual.

Uma solução possível para converter um PDF não textual em textual é utilizar um programa de **reconhecimento óptico de caracteres (OCR),** com estes programas é possível reconhecer os caracteres, tornando imagem em texto. Após o reconhecimento textual, é possível copiar o conteúdo e colar em um editor de texto, realizando os ajustes necessários para tornar o texto acessível.

#### **5.5. Programas conversores PDF para Doc e Doc para PDF online**

Essas ferramentas são necessárias para quem precisa manipular documentos, tais como combinar um PDF com outro, dividir um arquivo em várias partes, comprimir um PDF e o mais importante que é a conversão de arquivos .doc, .ppt e .xls para PDF acessível.

Dentre estas ferramentas, recomendamos o **iLovePDF** que pode ser acessado pelo endereço https://www.ilovepdf.com/pt ou instalando um extensão no *Google Chrome* permitindo trazer uma ferramenta ao navegador, oferecendo um atalho para o *site* do programa.

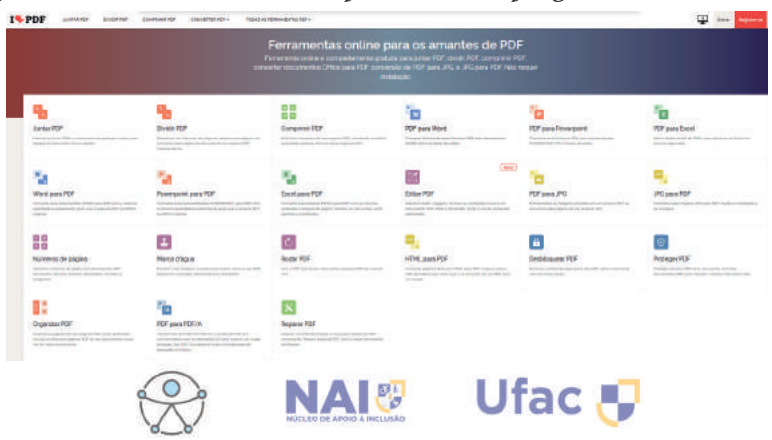

#### **Converter PDF para Word (.doc)**

Muitas vezes encontramos textos interessantes na internet e queremos retirar do mesmo uma citação direta, ou até mesmo um parágrafo completo para utilizar no material de uma determinada disciplina, o problema é que o mesmo se encontra em PDF e não é possível copiar o texto. A melhor alternativa para se fazer isso é utilizando uma ferramenta que converta esse documento para word (.doc), para isto basta acessar o site do iLovePDF.

Ao abrir o site, basta clicar na opção **PDF para Word**, conforme mostra imagem abaixo:

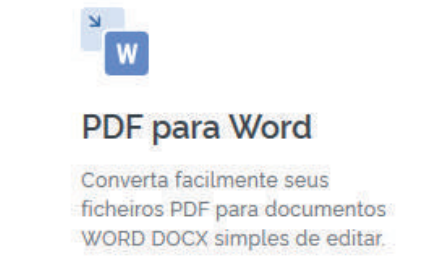

Ao clicar nessa opção, basta arrastar ou soltar o arquivo PDF em **Selecionar arquivo PDF**

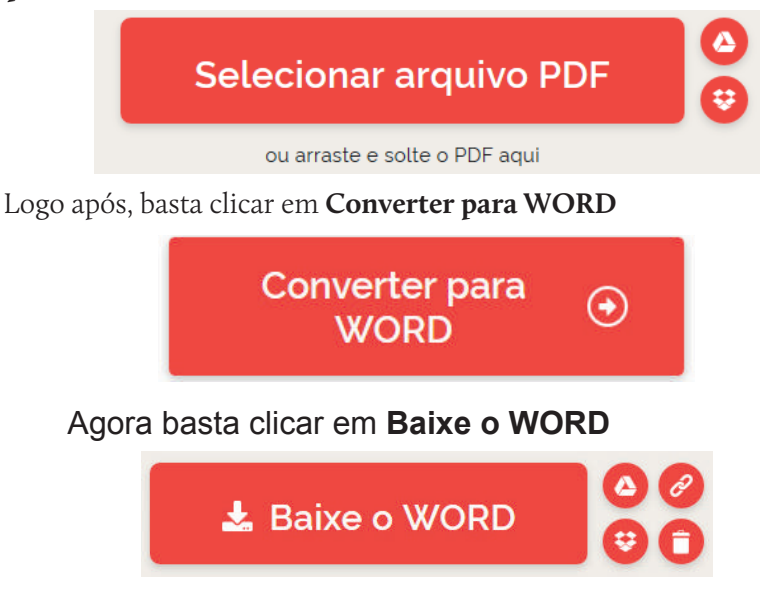

Seu arquivo PDF foi convertido e agora está editável em um arquivo word (.doc).

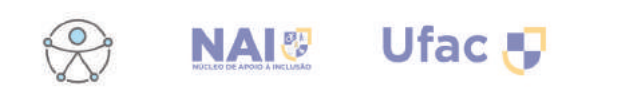

# **6. Referências**

AMERICAN PSYCHIATRIC ASSOCIATION. DSM-5 – **Manual Diagnóstico e Estatístico de Transtornos Mentais**. Porto Alegre: Artmed, 2014.

BRASIL, 1996, **Lei de Diretrizes e Bases da Educação Nacional,** Lei n. 9394, 20 de dez. de 1996. Disponível em: http://www.planalto.gov.br/ ccivil\_03/leis/l9394.htm; acesso em: 09 ago. 2020.

\_\_\_\_\_\_\_, 2004, **Decreto n. 5.296, de 2 de dez. de 2004**. Disponível em: http://www.planalto.gov.br/ccivil\_03/\_ato2004-2006/2004/ decreto/d5296.htm; acesso em: 09 ago. 2020.

\_\_\_\_\_\_\_, 2009, **Decreto n. 6.949, de 25 de ago. de 2009**. Disponível em: http://www.planalto.gov.br/ccivil\_03/\_ato2007-2010/2009/ decreto/d6949.htm; acesso em: 09 ago. 2020.

\_\_\_\_\_\_\_, 2015, **Lei n. 13.146, de 6 de jul. de 2015**. Lei Brasileira de Inclusão da Pessoa com Deficiência. Disponível em: http://www. planalto.gov.br/ccivil\_03/\_Ato2015-2018/2015/Lei/L13146.htm; acesso em: 09 ago. 2020.

PLETSCH, M. D. [et al.]. **Acessibilidade e desenho universal aplicado à aprendizagem na educação superior.** Nova Iguaçu: ObEE, 2020.

SALTON, B. P. **Manual de acessibilidade em documentos digitais** / Bruna Poletto Salton, Anderson Dall Agnol, Alissa Turcatti. – Bento Gonçalves, RS: Instituto Federal de Educação, Ciência e Tecnologia do Rio Grande do Sul, 2017.

UFG. **Diretrizes sobre Inclusão e Acessibilidade.** Disponível em: https://producao.ciar.ufg.br/ebooks/ensino-remoto-ufg/volume2/ index.html#cap1. Acesso em: 15 ago. 2020.

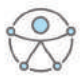

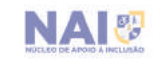

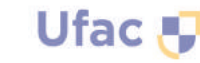

UFPB. **Guia do Núcleo de Acessibilidade:** ambiente virtual de aprendizagem. Disponível em: https://www.ufpe.br/ nucleodeacessibilidade/informes/-/asset\_publisher/FL8I3NQTZ63s/ content/nace-cria-guia-de-orientacoes-em-acessibilidade-para-osemestre-2020-3/432912. Acesso em: 15 ago. 2020.

UNIFAL. **Acessibilidade Pedagógica:** em tempos de Ensino Remoto Emergencial. Disponível em: https://www.unifal-mg.edu.br/prace/ sites/default/files/prace/Cartilha\_0348590\_Cartilha\_NAI.pdf. Acesso em: 11 ago. 2020.

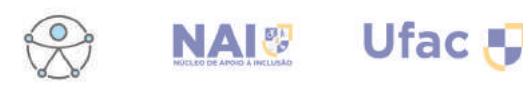

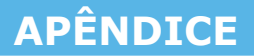

#### **Breves esclarecimentos acerca da bolsa de monitoria (Promaed) do NAI**

A bolsa de monitoria tem como objetivo atender a demanda de apoio às atividades acadêmicas dos estudantes com deficiência que necessitam do auxílio de outro acadêmico para desempenhar satisfatoriamente suas atividades estudantis.

#### **Atividades a serem desempenhadas pelos monitores**

• Promover a acessibilidade com base nas áreas atitudinais, físicas, comunicacionais e tecnológicas sejam equipamentos, dispositivos ou adaptações, que possam proporcionar incremento qualitativo e/ou quantitativo no desempenho funcional dos acadêmicos com deficiência;

• Apresentar apoio a ser oferecido sempre que identificada a necessidade individual do estudante com deficiência, visando à acessibilidade às comunicações e a atenção aos cuidados de locomoção.

#### **Atribuição dos monitores**

• Orientar o aluno monitorado na organização de sua agenda de atividades acadêmicas;

• Assessorar o aluno monitorado, prioritariamente, em sala de aula. ex.: cópia dos conteúdos, gravações (aula ministrada, texto lido, resumos), descrição de imagens ou vídeos, acompanhamento em espaços da instituição (restaurante, xerox, banheiro), escrita/digitação de atividades, leitura, etc.;

• Assessorar em grupos de estudo ou individualmente, na realização de trabalhos acadêmicos;

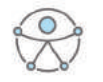

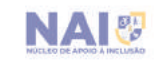

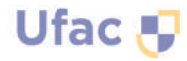

• Atuar como "elo", no diálogo entre professor e aluno em suas necessidades, objetivando o ajustamento ou adequação das atividades e metodologia, adequando às especificidades das necessidades;

- Orientar o aluno diante das dificuldades de aprendizagem;
- Participar das reuniões convocadas pelo NAI;

• Informar imediatamente à coordenação do NAI, as ocorrências ou dificuldades encontradas no trabalho da monitoria;

• Assinar mensalmente os relatórios das atividades realizadas.

#### **Atenção!**

O monitor, em nenhum momento, substitui o professor nas aulas, portanto, não é permitido que o monitor aplique avaliações, ministre aulas teóricas no lugar do professor, bem como, execute tarefas de aulas práticas em laboratórios, sem a supervisão do professor da disciplina ou sem a orientação da equipe técnica do NAI ou outro responsável.

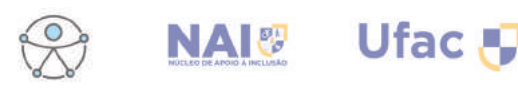

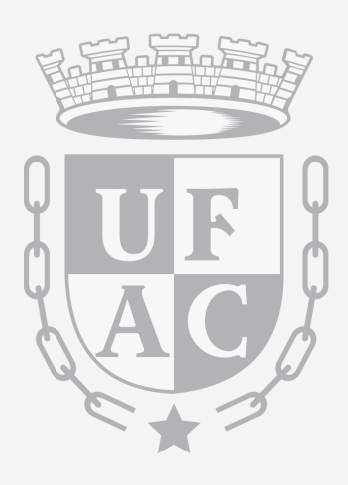

[68] 3901 - 2717 NAI@UFAC.BR WWW.UFAC.BR

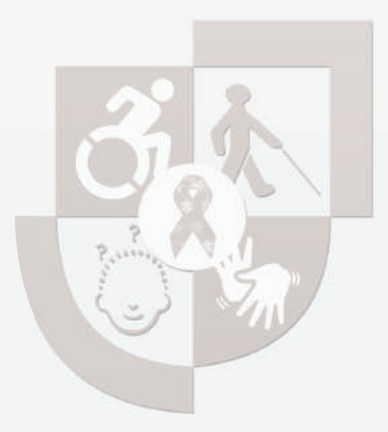

# **GUIA DE ORIENTAÇÃO** ACESSELLIDADE NO ENSINO DEMOTO  $2020$

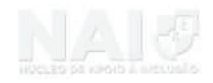

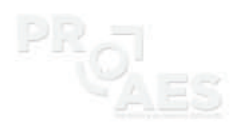

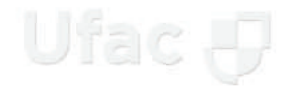

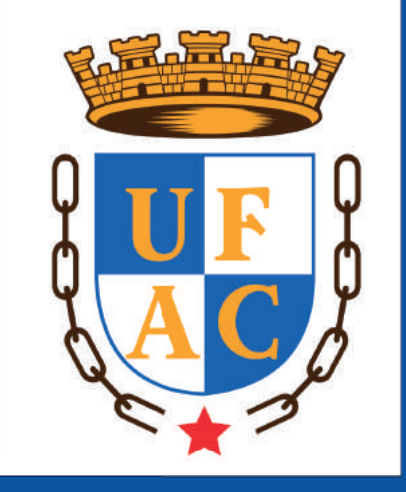

[68] 3901 - 2717 NAI@UFAC.BR WWW.UFAC.BR